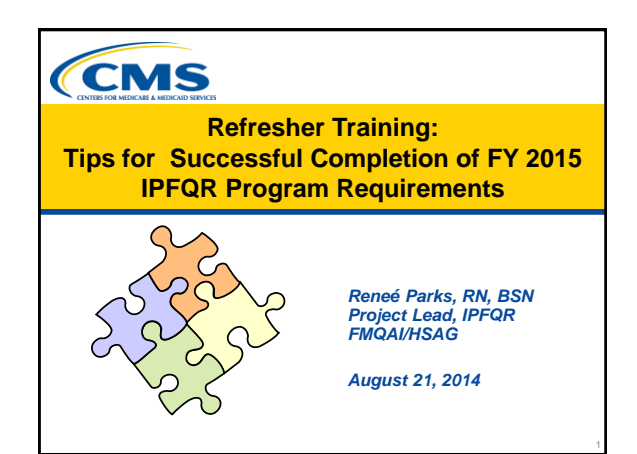

# **Learning Objectives**

At the conclusion of this National Provider Call, attendees will be able to:

- Implement procedures for successfully entering and submitting data
- Identify solutions for known data entry issues
- Acquire contact information for the Inpatient Psychiatric Facility Quality Reporting (IPFQR) Support Contractor

8/21/2014 2

## **Program Announcements**

#### Friday, August 29, 2014 is the deadline for:

- Having at least one active Security Administrator (SA)
- Having an accurate Notice of Participation (NOP) on file

8/21/2014 39/21/2014

- Submitting your program data
- Signing the Data Accuracy and Completeness Acknowledgement (DACA)

## **Save the Date**

• September (Date TBD) – Inpatient Psychiatric Facility Prospective Payment System Final Rule FY 2015

## **Known Issues**

8/21/2014 4

- Some IPFs are not able to enter their data Contact FMQAI/HSAG for direction
- NOP will not allow edit of 2 contacts Contact the QualityNet Help Desk
- SAs do not have the role to enter data Contact the QualityNet Help Desk
- Vendors cannot see all their facilities Contact the QualityNet Help Desk

## **Known Issue with HBIPS-2 and -3**

8/21/2014 5

- Inability to accept decimal places
- Converts decimal to whole number
- Example: 1.25 converts to 125
- Application now corrected
- Ability to submit data with decimals two places to the right

## **Known Outlier Values**

Check for accuracy if data exceeds the following values:

- HBIPS-2: 0.275 hours of physical restraint use per 1,000 patient hours
- HBIPS-3: 0.1 hours of seclusion per 1,000 patient hours
- HBIPS-4: 31% of patients discharged on multiple antipsychotic medications

8/21/2014 **7** 

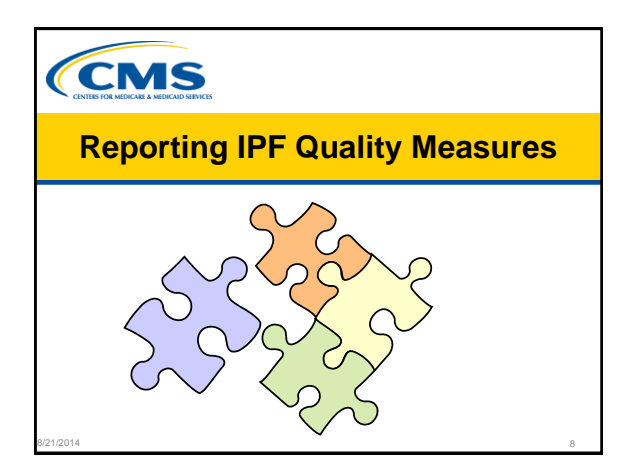

## **Are You Ready to Enter Data?**

- Your facility **MUST** have at least one **active** SA at the time of the submission deadline (Friday, **August 29, 2014**).
	- The SA is the person in your organization that is able to grant you access to perform necessary activities in QualityNet.
	- A 2<sup>nd</sup> Security Administrator is recommended for backup.
- All users **MUST** log in to the QualityNet Secure Portal every 30 60 days to keep the account active.

8/21/2014 9

Consider putting a reminder on your calendar.

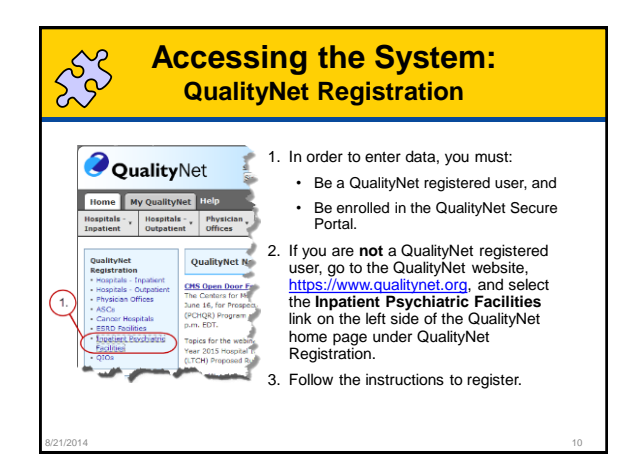

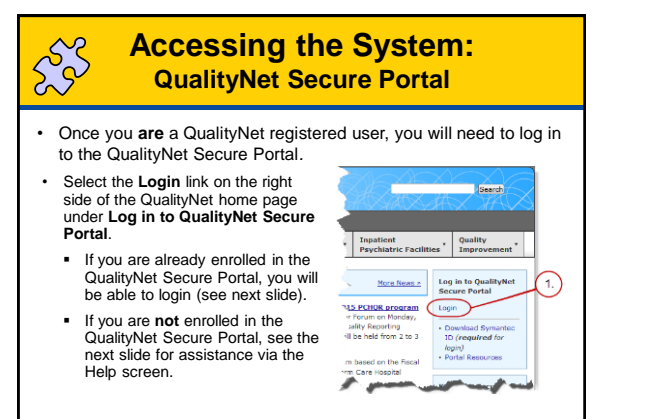

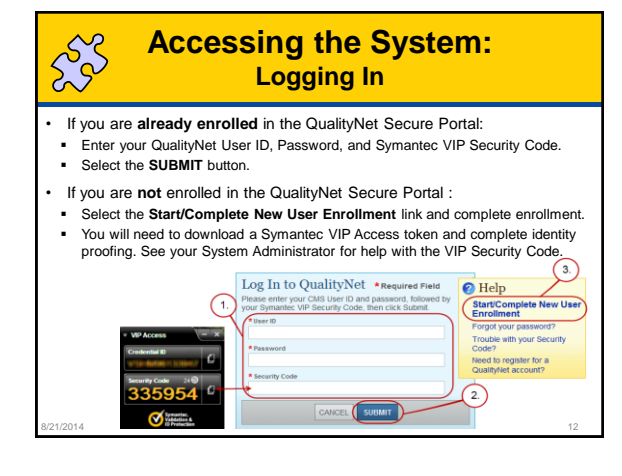

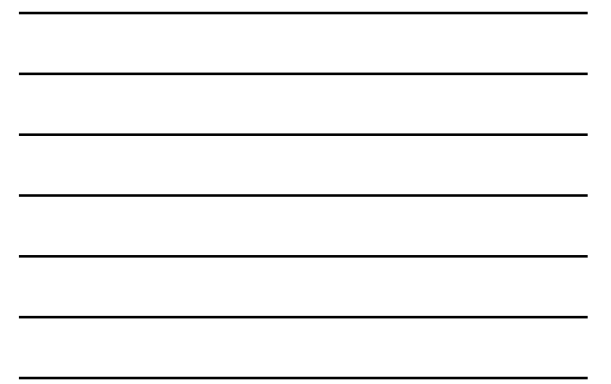

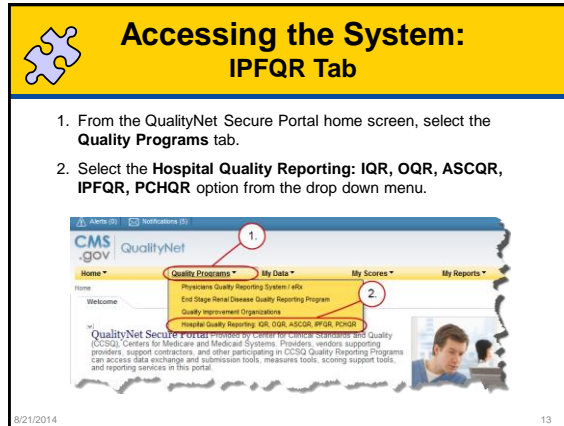

CMS

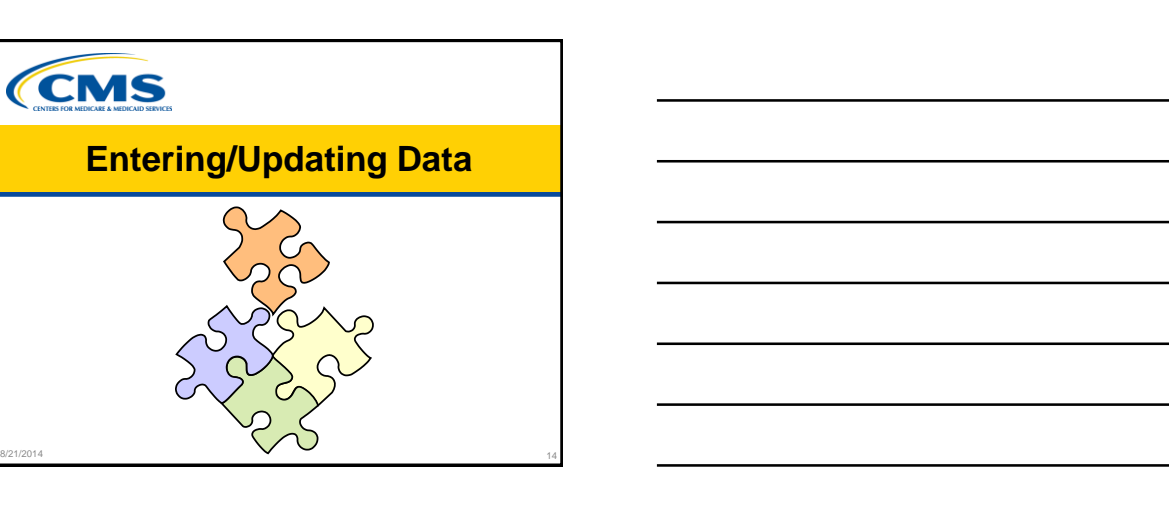

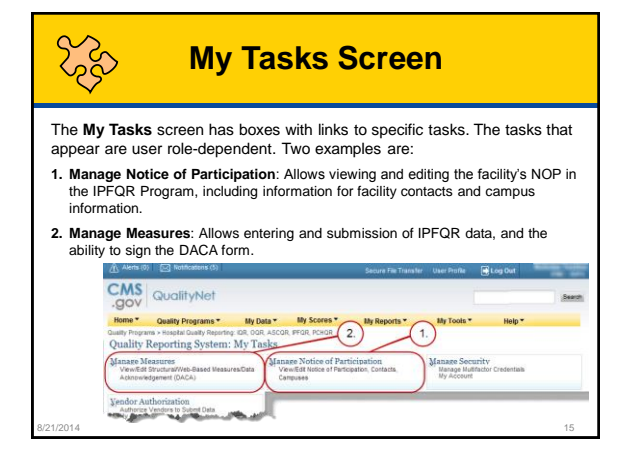

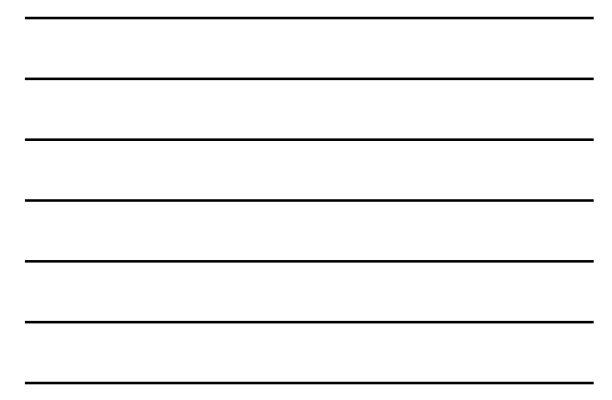

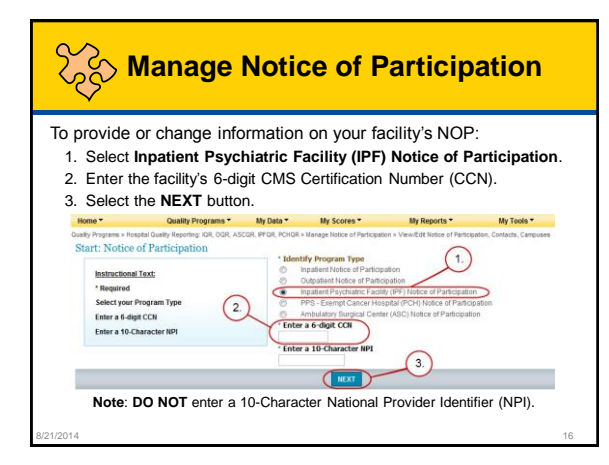

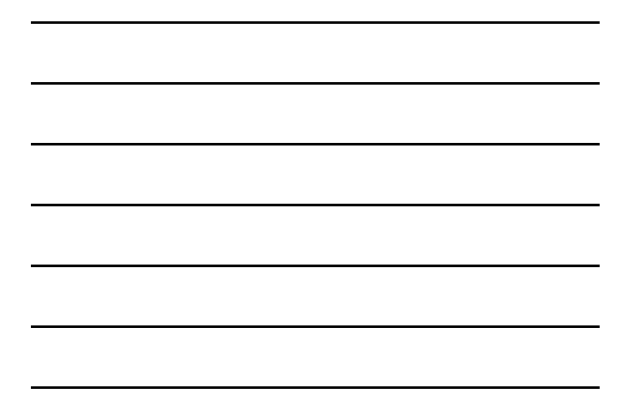

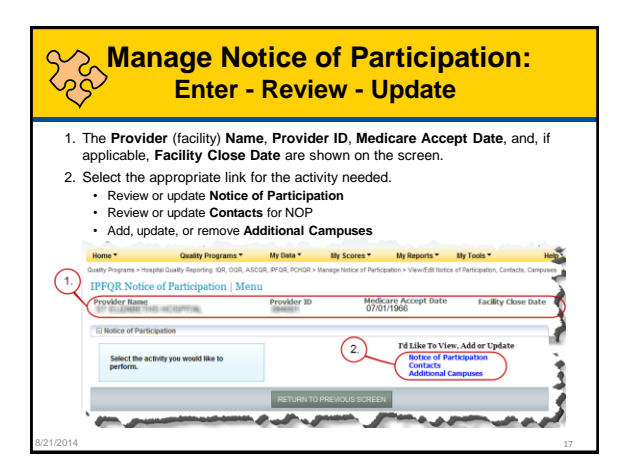

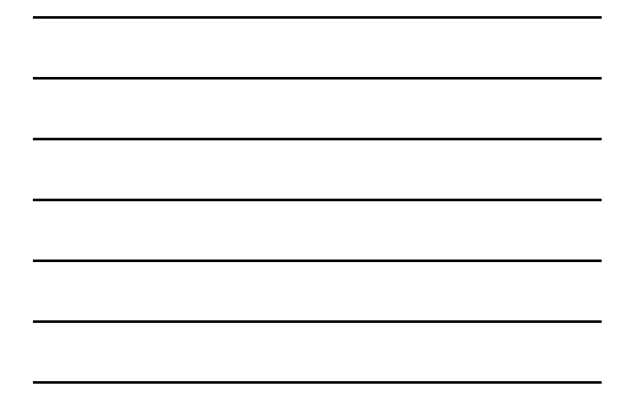

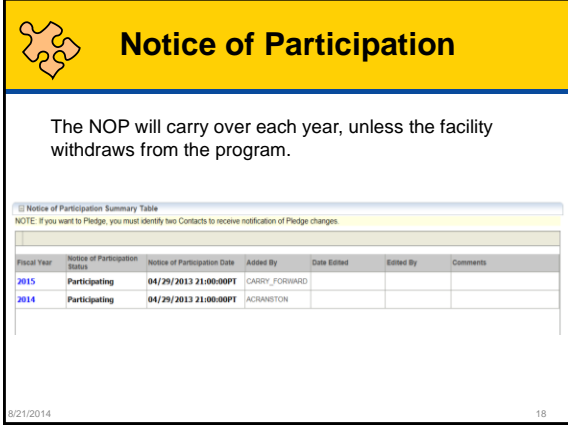

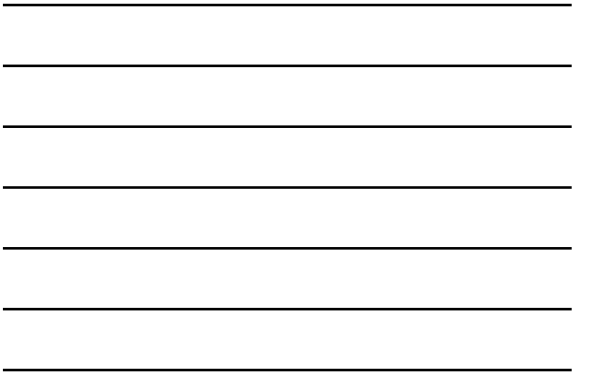

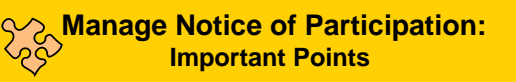

- If your facility wants to be considered for the FY 2015 Annual Payment Update (APU), you should have completed an NOP pledging to participate by August 15, 2014. If you have not submitted an NOP, submit one as soon as possible.
- Verify that your NOP has 2 facility contacts and that at least 1 contact has "Yes" indicated for e-mail notifications.
- If your facility/unit *closes,* complete a paper NOP to withdraw from the IPFQR Program.
- If your facility *chooses not to participate*, complete a paper NOP indicating your facility is choosing not to participate. The published APU list will display "chose not to participate" instead of "not meeting program requirements."

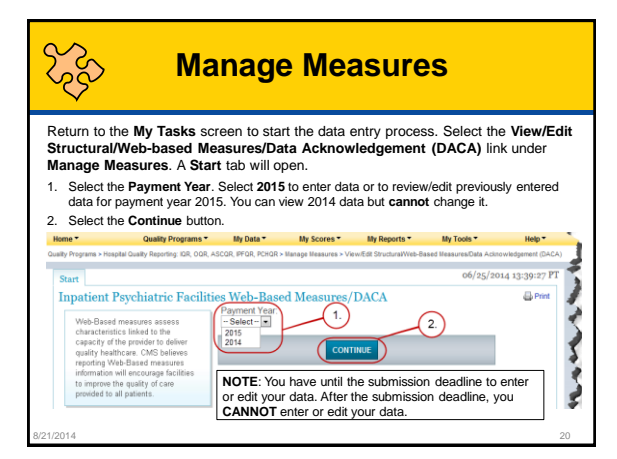

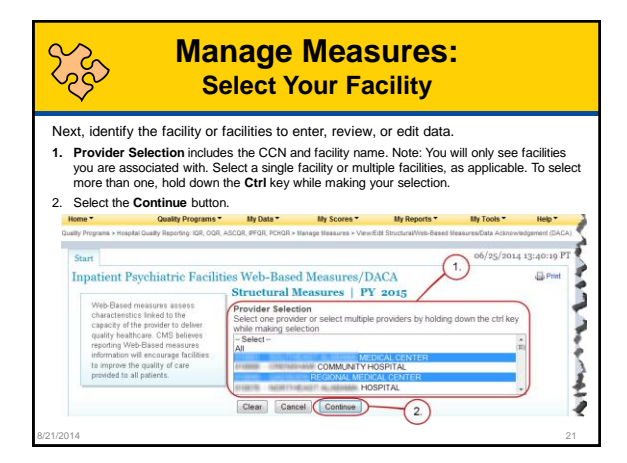

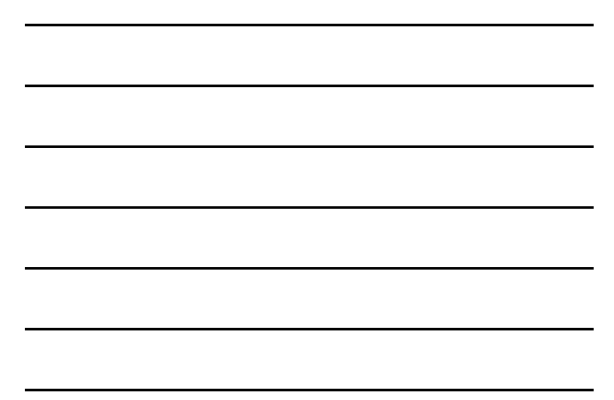

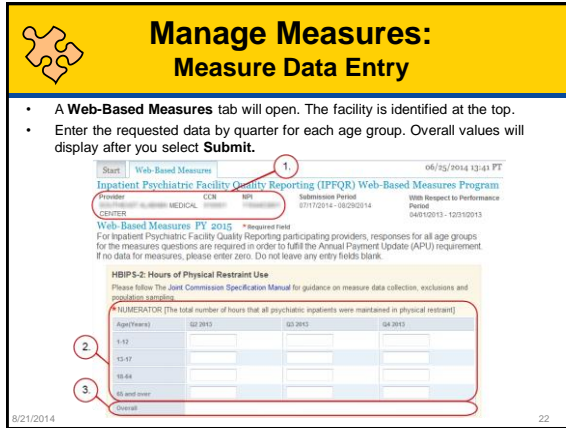

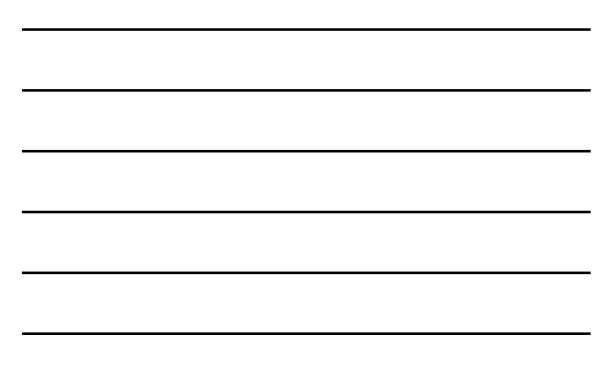

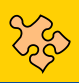

### **Measure Data Entry: Important Points**

- Enter a numeric value for each numerator or denominator in each age strata. Zeroes are acceptable for the numeric value.
- Should the numerator for HBIPS-2 & -3 not accept decimal places, convert the numeric value to a whole number. Enter the hour as a whole number.

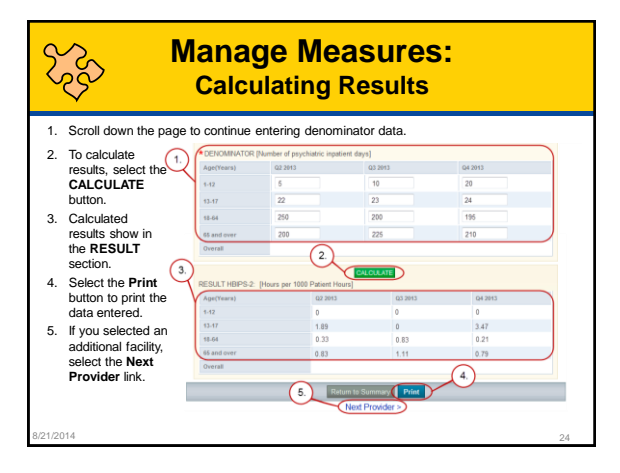

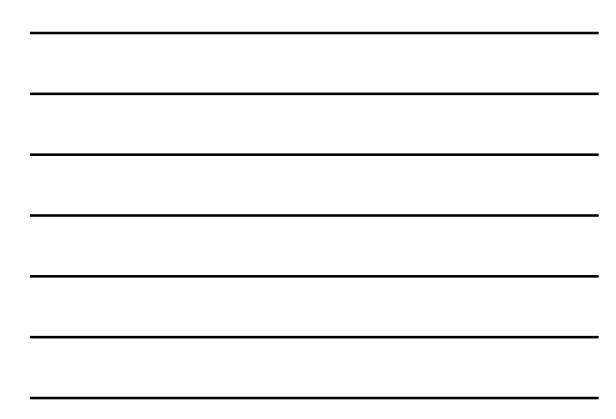

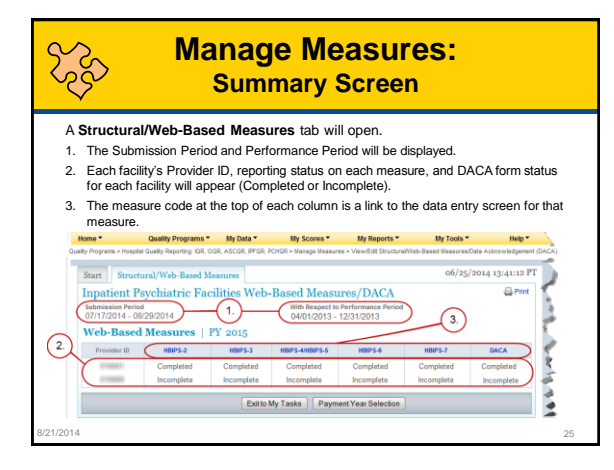

**Verify and Submit Your Facility's Data**

**CMS** 

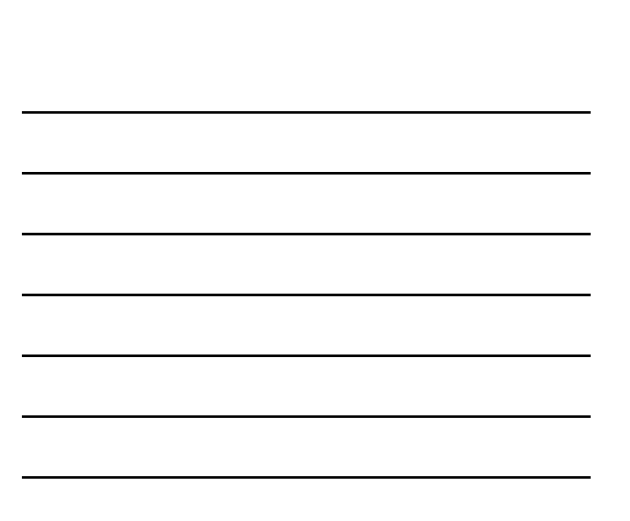

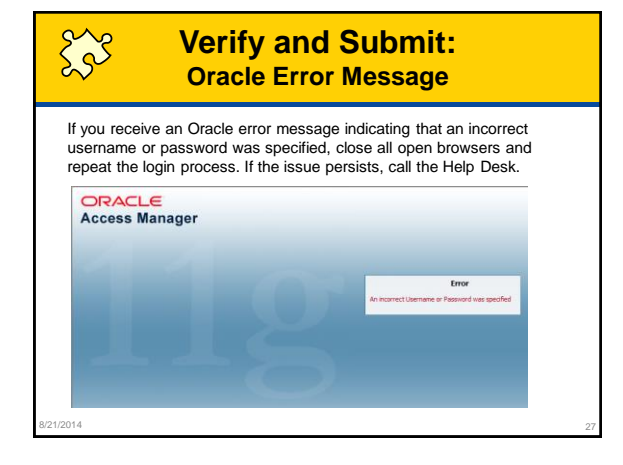

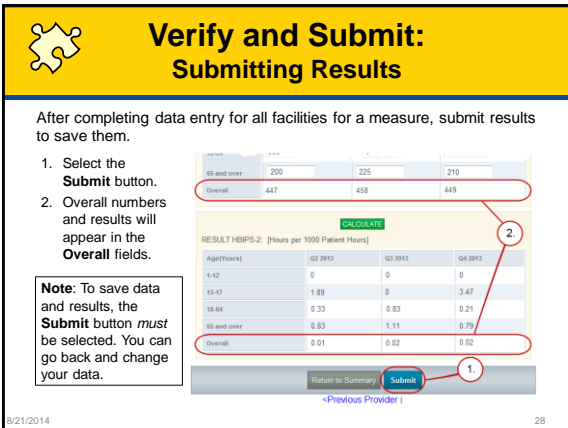

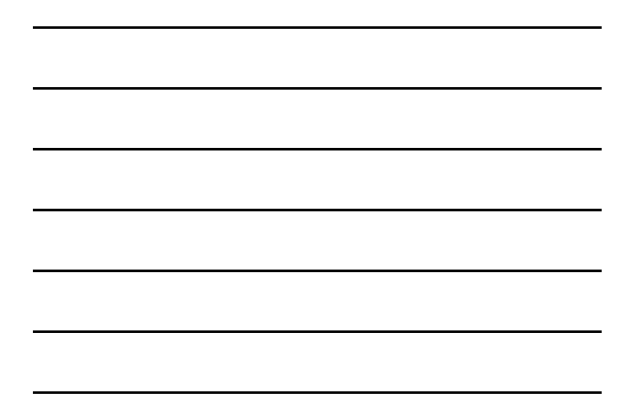

### 223 **Submitting Data: Important Points**

- Check the calculations for accuracy and outlier values.
- Once the reporting period ends, the data cannot be changed.

8/21/2014 29

- Accurate data are important.
- Data will be publically reported.

#### 228 **Verify and Submit: Confirm Submission**  After selecting the **Submit** button, the system will check the data entry against a set of data entry rules. 1. If data entered pass the check process, a green banner will appear with a check mark indicating that data (for the specific measure you submitted) is "Updated."Start Web-Based Measures  $\Omega$  $\bigcirc$  HBIPS2 Updated HBIPS-2: Hours of Physical Restraint Use Please follow The Joint Commission Specification Manual for guidance on measure data collection, exclusions and<br>population sampling<br>\*NUMERATOR (The total number of hours that all psychiatric inpatients were maintained in p I d'une propre de la provincia de la Cal 8/21/2014 30

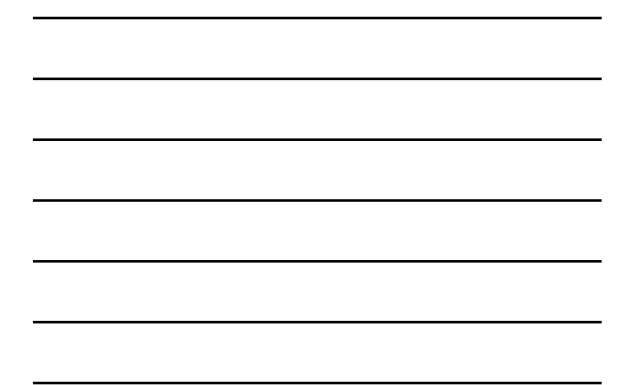

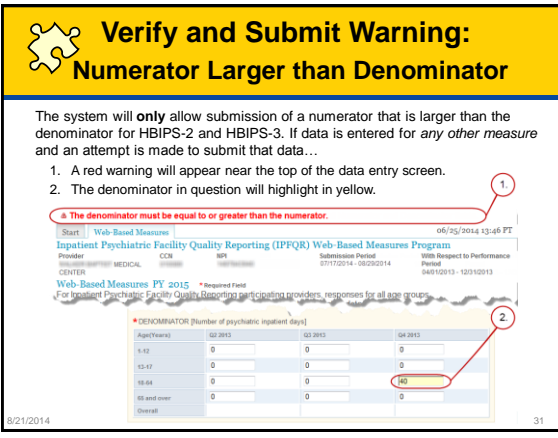

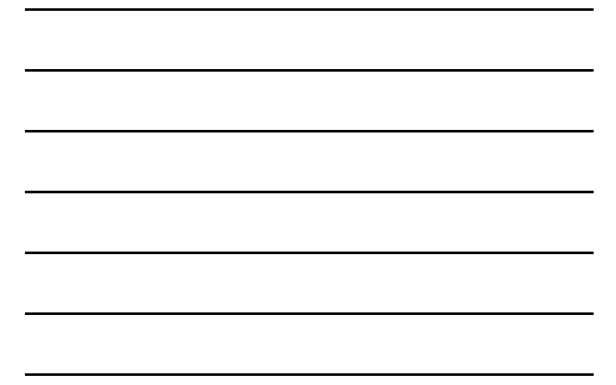

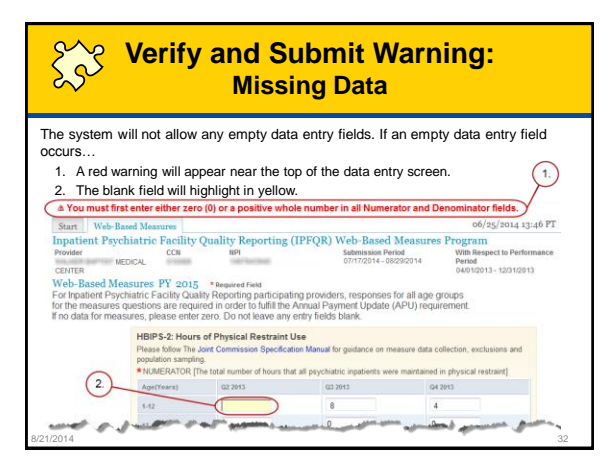

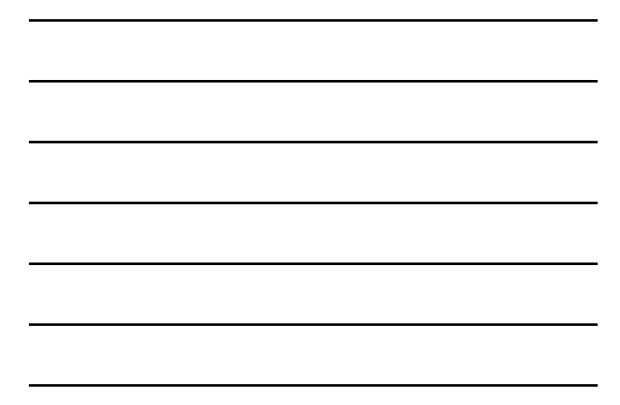

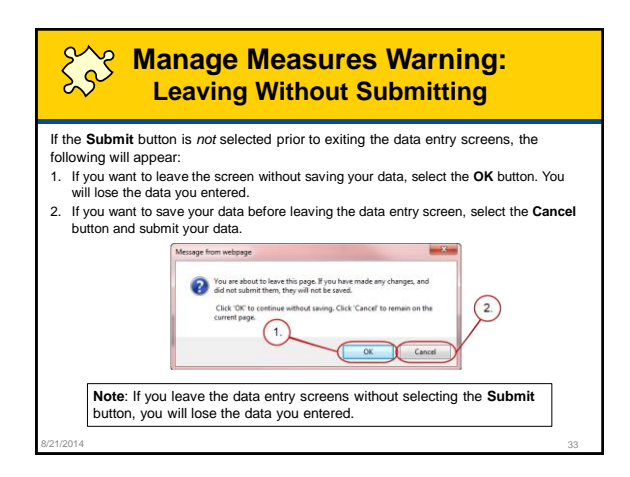

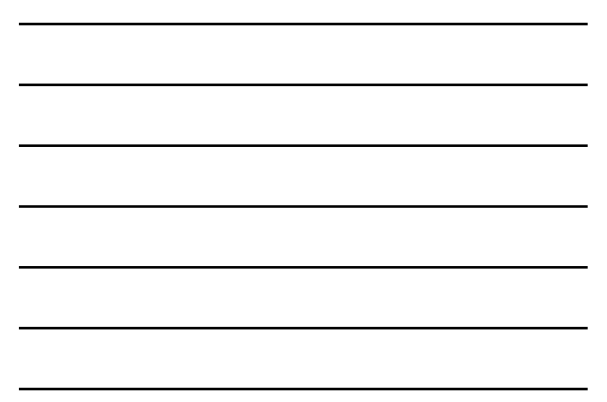

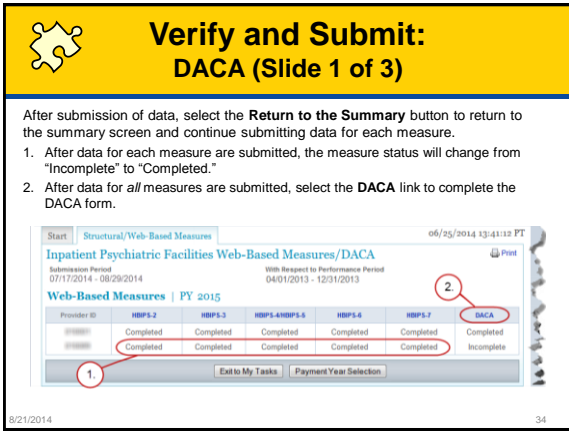

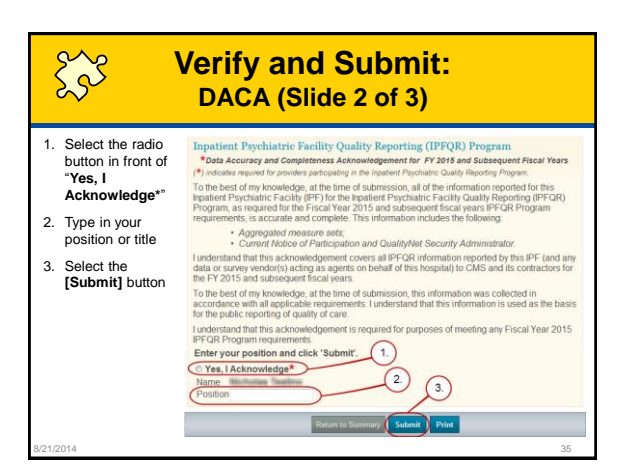

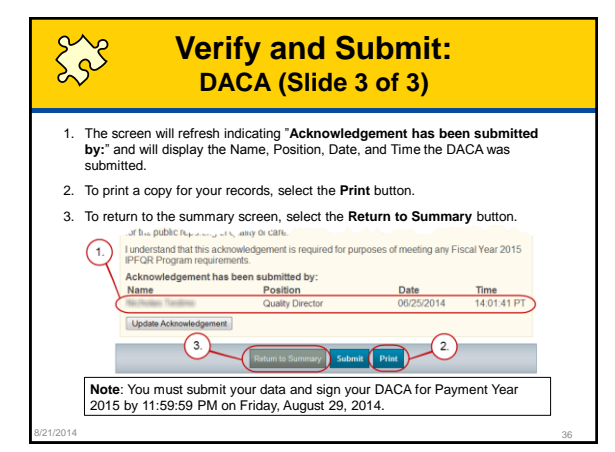

# **Print Web-Based Measure DACA Screen**

- Print a copy for your records.
- Use the browser's print functionality to print the measure summary screen.
- Change the print orientation to landscape under the browser's page set-up option.
- If you select the print button in the Web-Based Measures Application, the information will be cut off.

8/21/2014 37

#### Est **Data Accuracy: Compare Data to Last Year's**

To run a 2014 "Hospital Reporting – Inpatient Psychiatric Facility, State and National Report" for your facility:

- Select **Run Reports** from the **My Reports** drop down menu in the yellow tool bar near the top of the summary screen.
- Select the **Run Report(s)** tab.
- Select **IPFQR** for **Report Program** and **Hospital Reporting Feedback – IPFQR** for **Report** Category. Select the **VIEW REPORTS** button.
- Select the **Hospital Reporting – Inpatient Psychiatric Facility, State and National Report**.
- Enter your desired report parameters. Enter **2014** for **Payment Year**.
- Select the **Run Report** button.
- Select the **Search Reports** tab.
- Select the new report and open it.

8/21/2014 38

#### **Data Accuracy:**   $53$ **Reminders and Important Points**

- 1. Review and double-check data before submission.
- 2. Make sure that someone who is familiar with the measures reviews the data results.
- 3. Compare this year's values to last year's values and to state and national results.
- 4. Question extreme or perfect values (e.g., 0 or 100%).
- 5. Program requirements include submission of the DACA statement verifying that data are accurate and complete.
- 6. Facilities are able to review and change data during the submission period.
- 7. Policies do not allow changes to data after publication.

## **The Complete Picture**

- 1. Know the program requirements, and enter and submit your data accurately.
- 2. Check your data.
- 3. Verify that the calculations are correct and ready to be publically reported.
- 4. Successful submission for meeting program requirements is now complete.

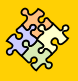

## **Closing Notes**

8/21/2014 40

- Know the IPFQR program requirements. To learn more, go to [https://www.qualitynet.org](https://www.qualitynet.org/).
	- Having at least one active SA
	- Having an accurate NOP on file
	- Submitting your data and signing the DACA
- Friday, August 29, 2014 is the end of the reporting period

8/21/2014 41

- All requirements must be completed to receive full payment update
- Check your data for accuracy.

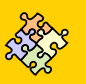

## **CE Credit Process**

- Complete the WebEx survey you will receive by e-mail within the next 48 hours.
- At the end of the survey, click **Done**, and then click **New user** or **Existing user** to access the Learning Management Center for your CE Certificate.
	- A one time registration process is required.
	- The facility must allow automatic e-mails. If not, you must contact your IT department to open the following domain: Inc@hsag.com.

8/21/2014 42

• Additional details are available at [www.oqrsupport.com/asc/education](http://www.oqrsupport.com/asc/education).

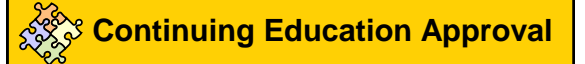

- This program has been approved for 1.0 continuing education (CE) unit given by CE Provider #50-747 for the following professions:
	- Florida Board of Nursing
	- Florida Board of Clinical Social Work, Marriage and Family Therapy and Mental Health Counseling Florida Board of Nursing Home Administrators
	-
	- Florida Council of Dietetics
	- Florida Board of Pharmacy
- Professionals licensed in other states will receive a Certificate of Completion to submit to their licensing Boards.

8/21/2014 43

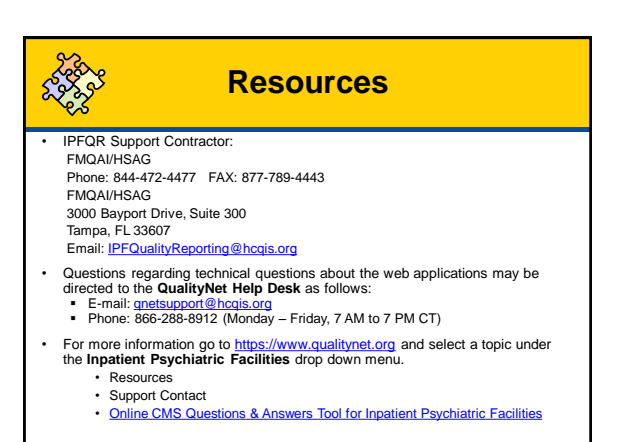

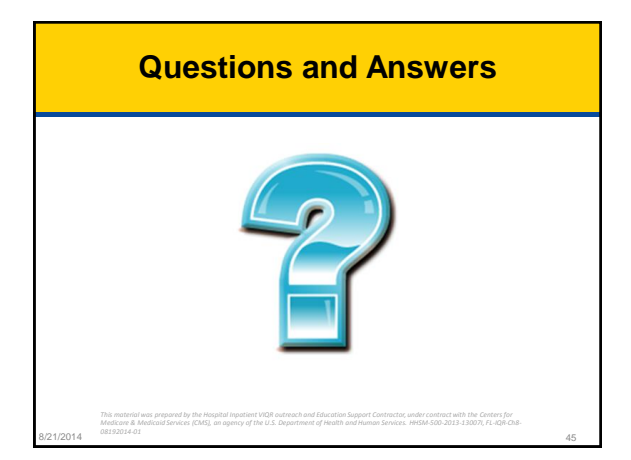